## **BAB V**

# **HASIL DAN PEMBAHASAN**

Pada bab ini akan dilakukan sebuah evaluasi mengenai hasil yang diperoleh apakah sesuai dengan rencana. Berikut adalah hasil dan pembahasan terkait penelitian yang sudah dilakukan terhadap aplikasi.

### **5.1 Hasil**

Penelitian ini menghasilkan pencocokan jadwal otomatis yang diproses oleh sistem terhadap data-data yang didapatkan dari tempat kursus musik dan formulir pendaftaran.

#### **5.1.1 Hasil Implementasi dan Perancangan Antarmuka**

Relevansi konteks dalam sebuah ilmu implementasi tercermin dari berbagai teori, kerangka kerja, dan model yang diterapkan untuk menganalisis berbagai kemungkinan kendala yang terjadi berdasarkan hasil dari implementasi yang telah dilakukan (Nilsen & Bernhardsson, 2019). Berikut adalah perancangan aplikasi berbasis *website* tentang penjadwalan kelas musik yang berhasil diimplementasikan melalui bahasa pemrograman berdasarkan rancangan yang sudah dibuat sebelumnya.

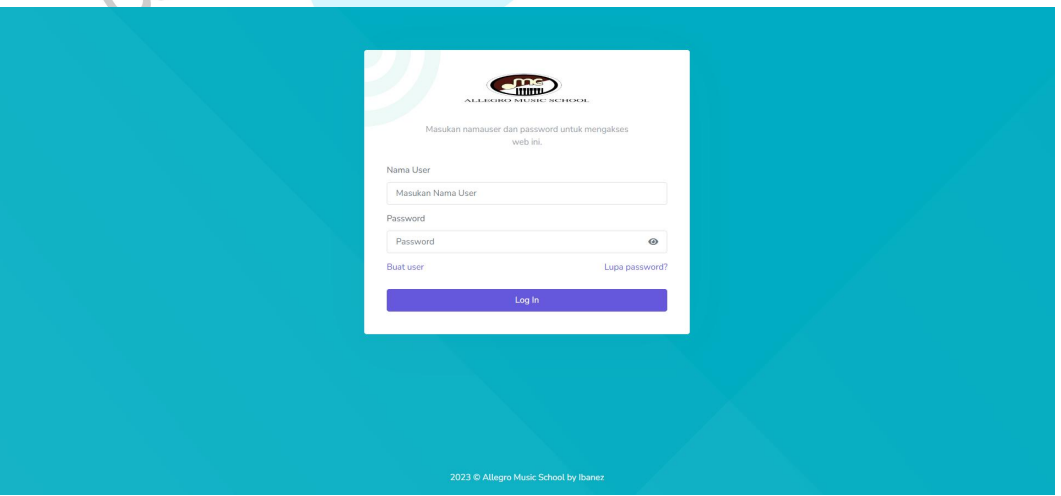

*Gambar 5. 1* Tampilan Halaman *Login*

Gambar diatas merupakan halaman *login*. Pengguna harus melakukan *login* terlebih dahulu agar bisa mengakses aplikasi.

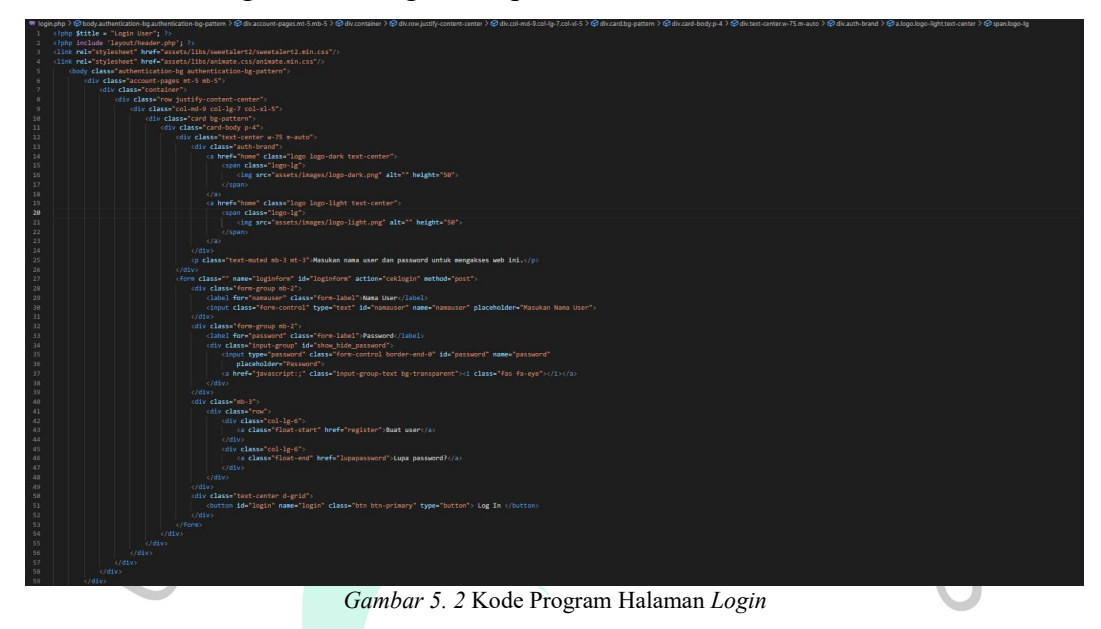

Pada gambar 5.2 menunjukan kode isi program untuk halaman *login* yang berisikan *title* halaman, kolom untuk mengisi *username* dan *password,* dan juga opsi buat *user,* lupa *password* dan *login.*

**Contract Contract** 

| m<br>ALLEGRO MUSIC SCHOOL                                           | $\equiv$                                             |       |              |                               |                                    |           |                     | □ ↓ Administrator > <sup>③</sup> |  |
|---------------------------------------------------------------------|------------------------------------------------------|-------|--------------|-------------------------------|------------------------------------|-----------|---------------------|----------------------------------|--|
| MENU<br>Halaman Utama                                               | Halaman Utama                                        |       |              |                               |                                    |           |                     |                                  |  |
| e) Group User<br>A User<br><b>88</b> Data Pendukung<br>$\,$         | $\boxtimes$                                          |       |              | $\overline{4}$<br>Total Murid | $A^{\circ}$                        |           |                     | 246<br>Total Jadwal              |  |
| □ Entri Data<br>$\,$<br><b>合</b> Laporan Pendaftaran<br>Akses Group | Grafik Murid Per Intrumen Per Bulan                  |       |              |                               |                                    |           | Tahun               | 2023                             |  |
|                                                                     | Jumlah<br>$2.5 -$<br>$\overline{2}$<br>1.5           |       |              | <b>GRAFIK MURID</b>           | Total Piano Biola Gitar Drum Mocal |           |                     | $\circ$<br>业                     |  |
|                                                                     | $\mathcal{L}$<br>0.5<br>$0 -$<br>Februari<br>Januari | Maret | April<br>Mei | Juni.                         | Juli.<br>Agustus.                  | September | Oktober<br>Nopember | Desember                         |  |

*Gambar 5. 3* Tampilan Halaman Utama

Gambar diatas adalah tampilan halaman utama aplikasi penjadwalan kelas musik. Halaman utama akan menampilkan jumlah murid, total jadwal dan grafik murid per instrumen yang sudah terdaftar pada aplikasi.

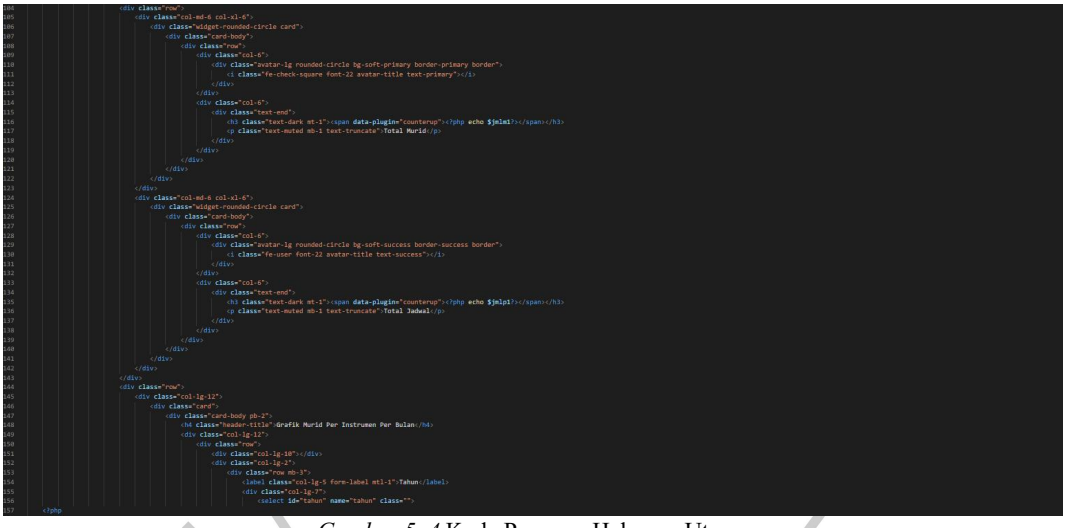

*Gambar 5. 4* Kode Program Halaman Utama

Pada gambar 5.4 menunjukan kode program halaman utama yang juga menampilkan total murid yang telah mendaftar, total jadwal dan grafik murid per instrumen.  $\bullet$ 

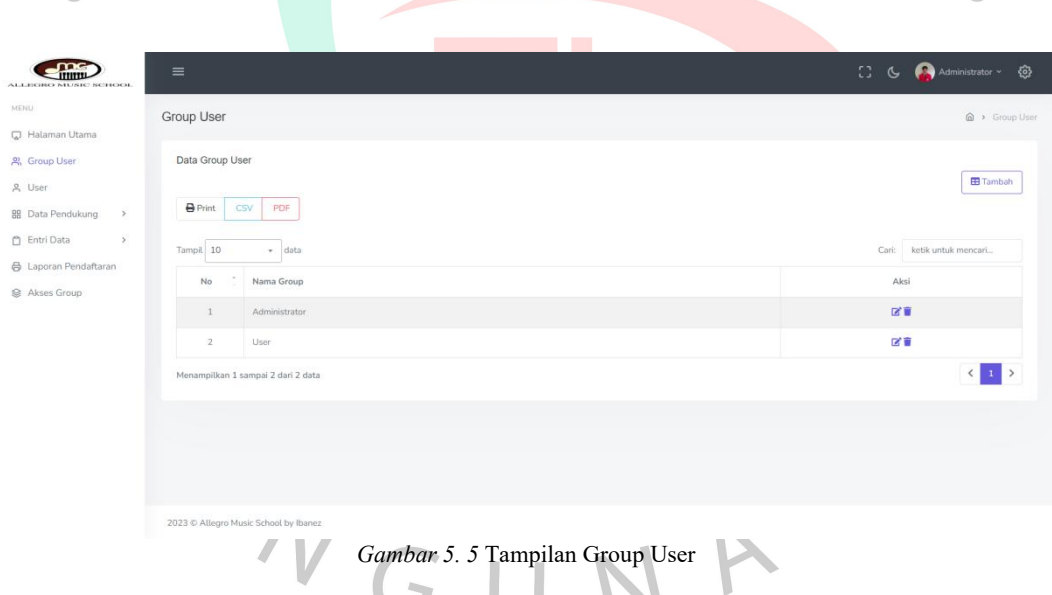

Gambar diatas merupakan tampilan *group user,* yang mempunyai fungsi apabila administrator ingin membuat *user* baru yang bisa mengakses aplikasinya sebagai administrator atau *user* saja.

۱

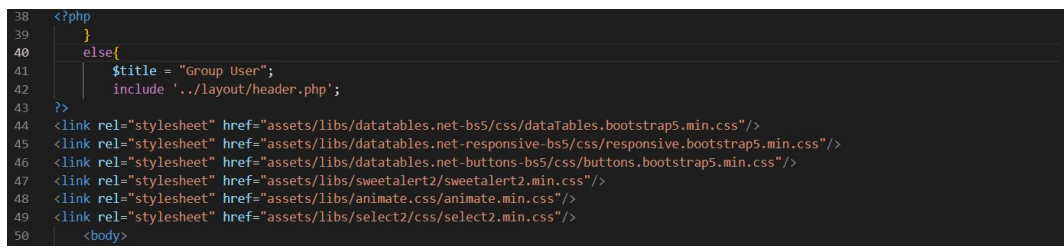

*Gambar 5. 6* Kode Program Halaman Group User

Pada gambar 5.6 menunjukan isi kode program halaman *group user,* yang menampilkan fitur seperti tambah, *edit,* hapus dan *print.*

J.

| mm                                                                                                    | $\equiv$                 |                                    |               |               |                   | C (C Administrator > 卷    |                  |
|----------------------------------------------------------------------------------------------------|--------------------------|------------------------------------|---------------|---------------|-------------------|---------------------------|------------------|
| MENU<br>Halaman Utama                                                                                  | User                     |                                    |               |               |                   |                           | @ > Use          |
| <sup>22</sup> , Group User<br>& User                                                                   | Data User                |                                    |               |               |                   |                           | <b>ED</b> Tambah |
| 88 Data Pendukung                                                                                      | $\bigoplus$ Print<br>CSV | PDF                                |               |               |                   |                           |                  |
| <b>C</b> Entri Data                                                                                    | Tampil 10                | · data                             |               |               |                   | Cari: ketik untuk mencari |                  |
| <b>合</b> Laporan Pendaftaran<br>Akses Group                                                            | No                       | Nama User                          | Nama Depan    | Nama Belakang | <b>Email User</b> | Group                     | Aksi             |
|                                                                                                    |                          | admin                              | Administrator |               | allegro@gmail.com | Administrator             | 区盲               |
|                                                                                                    |                          | banez                              | banez         | anjaysnita    | banez@gmail.com   | User                      | 図言               |
|                                                                                                    |                          | Menampilkan 1 sampai 2 dari 2 data |               |               |                   |                           | $\mathbf{1}$     |
| Gambar 5. 7 Tampilan User<br>Gambar diatas merupakan tampilan user yang menunjukkan beberapa user yang |                          |                                    |               |               |                   |                           |                  |
|                                                                                                    |                          |                                    |               |               |                   |                           |                  |
| sudah terdaftar dalam aplikasi ini.                                                                    |                          |                                    |               |               |                   |                           |                  |

*Gambar 5. 8* Kode Program Halaman User

Pada gambar 5.8 diatas menunjukan kode program halaman *user.* Halaman *user* memiliki beberapa fitur seperti tambah, *edit,* hapus dan *print.*

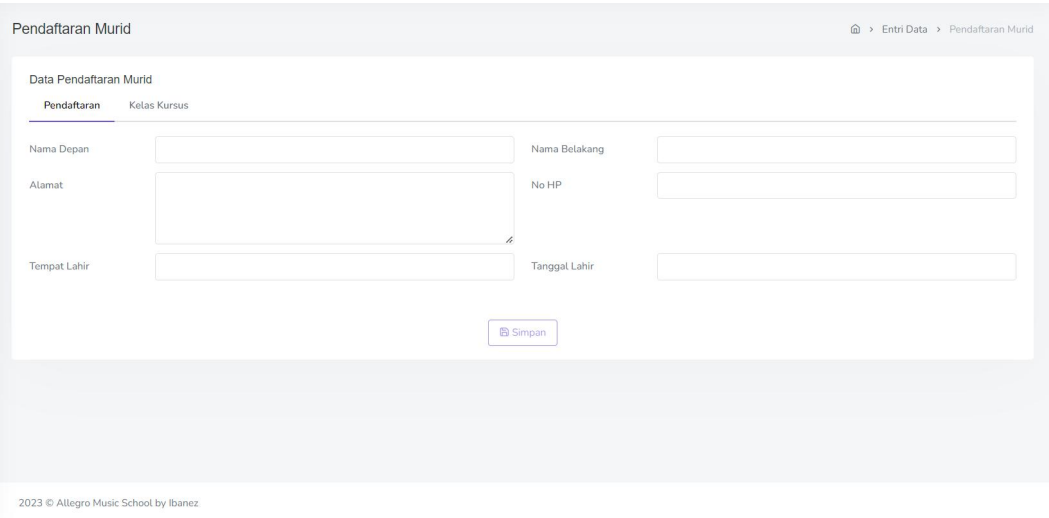

*Gambar 5. 9* Tampilan Halaman Laporan Pendaftaran Murid

Pada gambar 5.9 diatas merupakan halaman laporan pendaftaran murid. halaman tersebut menunjukan data-data murid yang telah melakukan pendaftaran melewati aplikasi dan berhasil menemukan jadwal sesuai dengan kriteria yang mereka pilih.

-<br>\$title = "Pendaftaran Murid";<br>include '../layout/header.php'; <link rel="stylesheet" href="assets/libs/select2/css/select2.min.css"/><br><link rel="stylesheet" href="assets/libs/sweetalert2/sweetalert2.min.css <link rel="stylesheet" href="assets/libs/bootstrap-datepicker/css/bootstrap-datepicker3.standalone.css"/>

*Gambar 5. 10* Kode Program Halaman Laporan Pendaftaran Murid

Gambar diatas merupakan kode program dari halaman laporan pendaftaran murid, yang dimana akan menampilkan beberapa kolom kriteria yang harus diisi oleh si pendaftar. Halaman pendaftaran murid nantinya akan menyediakan kolom untuk mengisi nama depan, nama belakang, alamat, nomor *handphone,* tempat lahir dan tanggal lahir. Halaman pendaftaran murid juga menyediakan beberapa kolom kriteria yang bisa dipilih berdasarkan hari, instrumen, waktu, ruang dan jam. Setelah selesai melakukan pengisian formulir pendaftaran sesuai dengan kriteria yang ada, sistem segera melakukan proses perhitungan menggunakan algoritma *profile matching* terhadap kriteria yang telah di *input* oleh pendaftar dengan rumus yang tertera pada gambar berikut, untuk menghitung apakah murid yang mendaftar menemukan pengajar yang memiliki kriteria yang sesuai dengan kriteria yang telah diinput oleh pendaftar. Bila murid dan pengajar memiliki kriteria yang cocok, maka jadwal akan ditemukan.

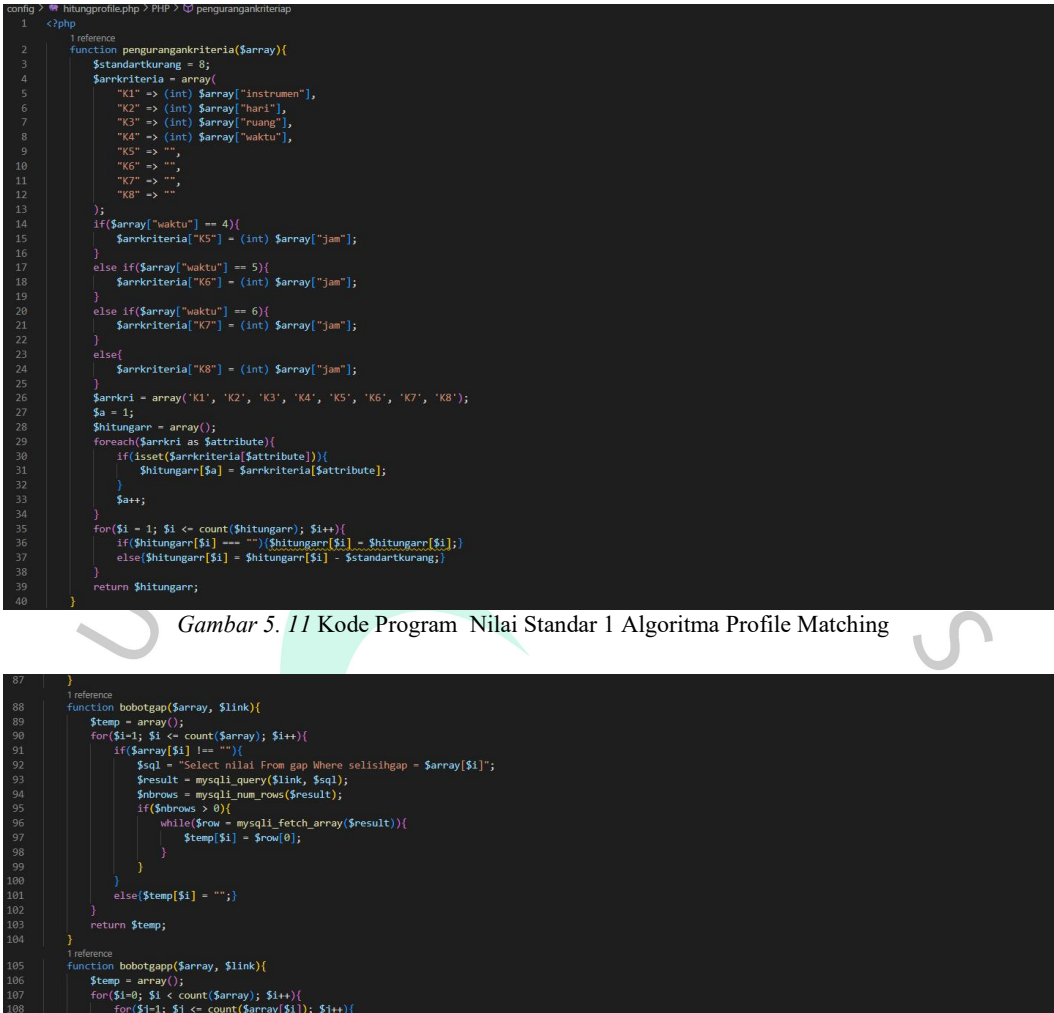

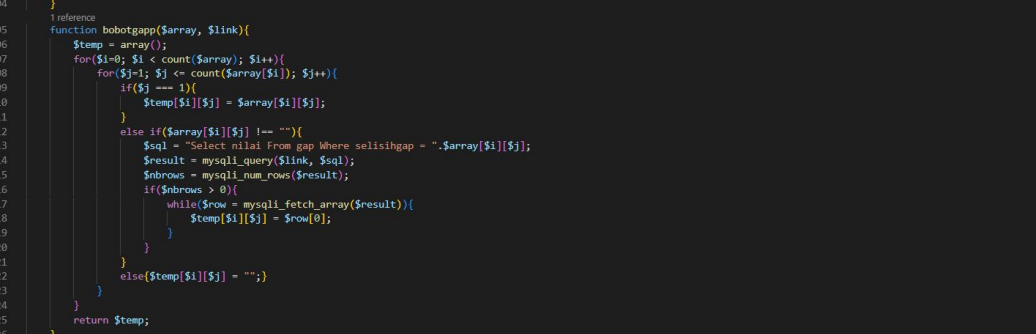

*Gambar 5. 12* Kode Program Nilai Standar 2 Algoritma Profile Matching

Pada gambar 5.11 dan 5.12 diatas menunjukan langkah pertama dari algoritma *profile matching* yaitu melakukan pengurangan dengan nilai standar.

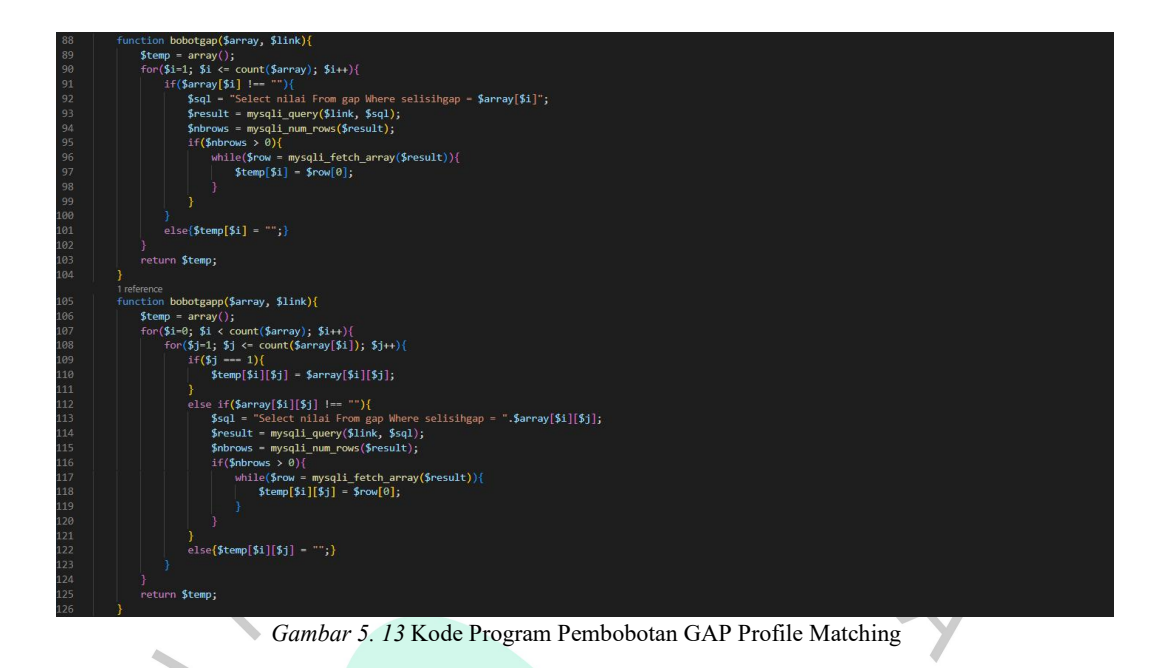

Gambar diatas merupakan langkah kedua algoritma *profile matching* setelah melakukan pengurangan dengan nilai standar*,* yaitu melakukan pembobotan GAP.

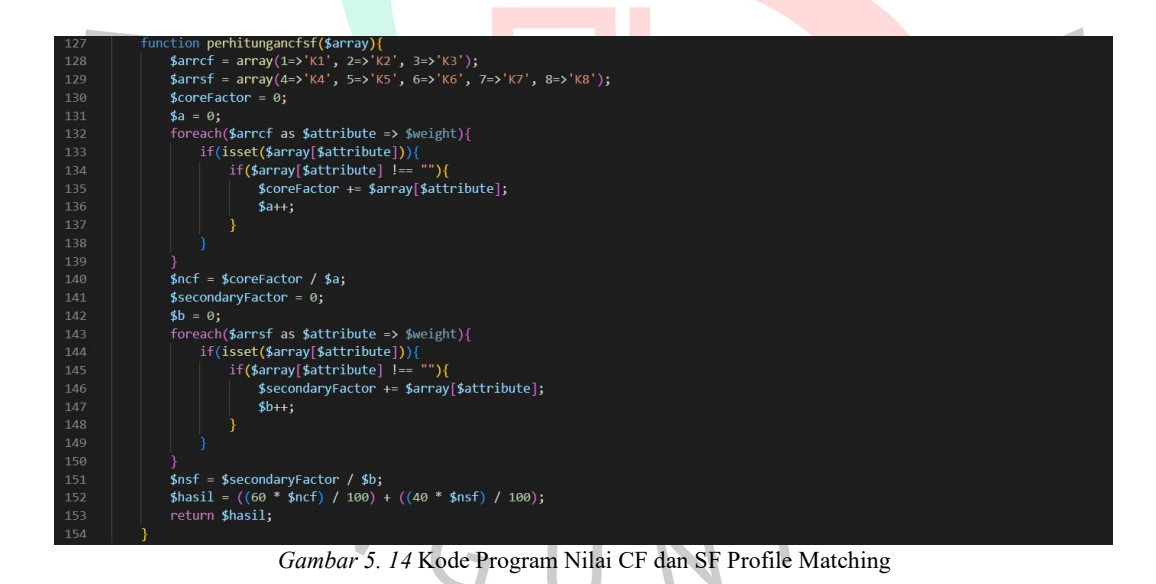

Gambar diatas merupakan langkah ketiga dalam perhitungan algoritma *profile matching* yaitu melakukan perhitungan terhadap nilai c*ore factor* dan s*econdary factor.* Kedua nilai tersebut berperan penting agar bisa mendapatkan nilai total atau nilai akhir.

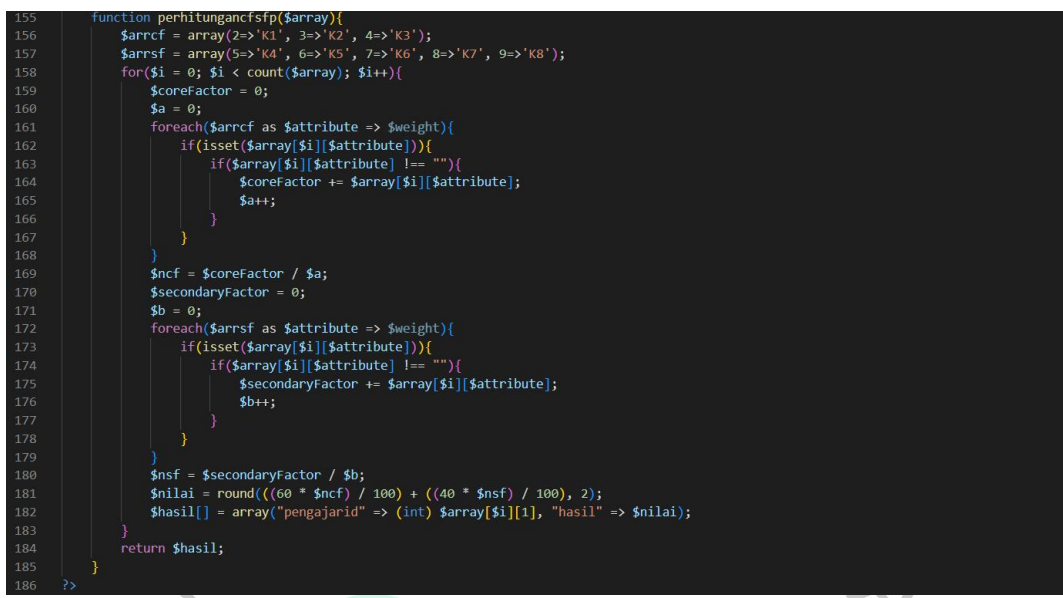

*Gambar 5. 15* Kode Program Perhitungan Nilai Total Algoritma Profile Matching

Gambar diatas merupakan perhitungan tahap terakhir dari algoritma *profile matching,* yaitu melakukan perhitungan total nilai *Core Factor (CF)* dan *Secondary Factor (SF)* dari murid dan pengajar untuk mendapatkan nilai akhir, dan langsung dilakukan pencocokan antara nilai akhir murid dengan nilai akhir pengajar. | 1 J

| <b>АLLEGIRO MUSIC ВСИООГ.</b>                    | $\equiv$                                           |                            |         | C G Administrator · 發                      |
|--------------------------------------------------|----------------------------------------------------|----------------------------|---------|--------------------------------------------|
| MENU<br>Halaman Utama                            | Pendaftaran Murid                                  |                            |         | <b>@</b> > Entri Data > Pendaftaran Murid. |
| & Group User                                     | Data Pendaftaran Murid                             |                            |         |                                            |
| A User<br>88 Data Pendukung >                    | <b>Kelas Kursus</b><br>Pendaftaran<br>Rabu<br>Hari |                            |         |                                            |
| <b>C</b> Entri Data<br>$\sim$<br>Pengajar        | Piano<br>Instrumen                                 |                            | Ruang 1 | $\mathbf{w}_i$                             |
| Pendaftaran Murid                                | Siang<br>Waktu                                     | Pendaftaran Murid          | 12.00   | $\rightarrow$                              |
| <b>最</b> Laporan<br>$\rightarrow$<br>Akses Group |                                                    | Data pendaftaran tersimpan |         |                                            |
|                                                  |                                                    | OK                         |         |                                            |
|                                                  |                                                    |                            |         |                                            |
|                                                  |                                                    |                            |         |                                            |
|                                                  | 2023 @ Allegro Music School by Ibanez              |                            |         |                                            |

*Gambar 5. 16* Tampilan Berhasil Simpan Data Murid

Gambar diatas menunjukan bahwa setelah murid mendapatkan jadwal sesuai dengan kriteria dan nilai yang mereka dapatkan berdasarkan perhitungan algoritma *profile matching,* maka data berhasil disimpan dan murid segera mendapatkan jadwal.

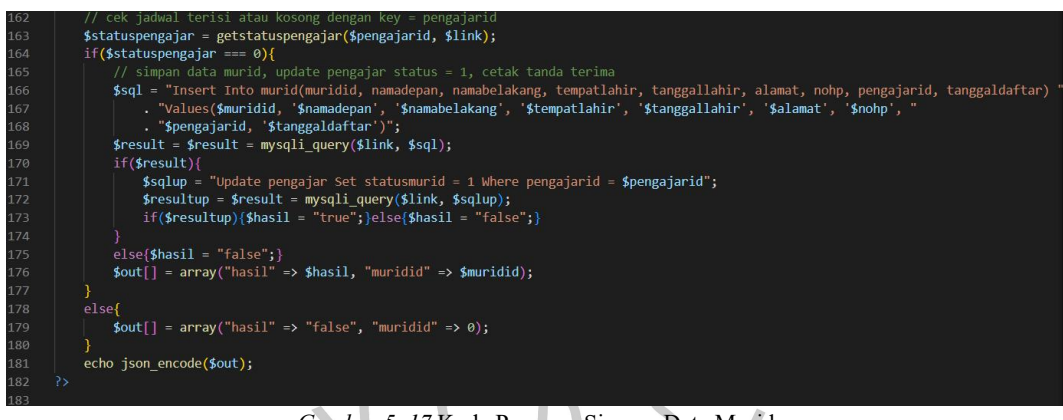

*Gambar 5. 17* Kode Program Simpan Data Murid

Gambar diatas merupakan kode program untuk menyimpan data murid yang telah menemukan kriteria pengajar yang cocok dan menemukan jadwalnya.

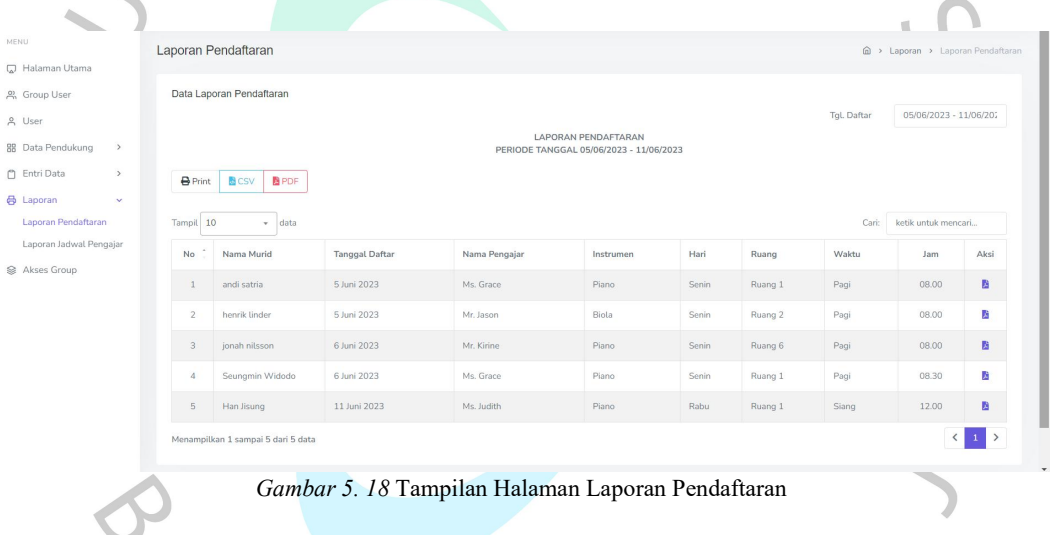

Gambar 5.18 diatas merupakan halaman laporan pendaftaran yang menunjukan data-data terkait murid-murid yang telah mendaftarkan diri dan mendapatkan jadwal.

| 38 | nhn</th                                                                                                    |
|----|----------------------------------------------------------------------------------------------------|
| 39 |                                                                                                    |
| 40 | else                                                                                                    |
| 41 | $\text{title} = \text{"Laporan Pendaftaran";}$                                                              |
| 42 | include '/layout/header.php';                                                                               |
| 43 |                                                                                                    |
| 44 | <link href="assets/libs/datatables.net-bs5/css/dataTables.bootstrap5.min.css" rel="stylesheet"/>            |
| 45 | <link href="assets/libs/datatables.net-responsive-bs5/css/responsive.bootstrap5.min.css" rel="stylesheet"/> |
| 46 | <link href="assets/libs/datatables.net-buttons-bs5/css/buttons.bootstrap5.min.css" rel="stylesheet"/>       |
| 47 | <link href="assets/libs/daterangepicker/daterangepicker.css" rel="stylesheet"/>                             |
| 48 | <link href="assets/libs/sweetalert2/sweetalert2.min.css" rel="stylesheet"/>                                 |
| 49 | <link href="assets/libs/animate.css/animate.min.css" rel="stylesheet"/>                                     |
| 50 | <link href="assets/libs/select2/css/select2.min.css" rel="stylesheet"/>                                     |
| 51 | <body></body>                                                                                               |

*Gambar 5. 19* Kode Program Halaman Laporan Pendaftaran

Pada gambar 5.19 merupakan kode program dari halaman laporan pendaftaran. Halaman tersebut akan menampilkan murid-murid yang telah berhasil mendaftarkan diri di Allegro *Music School* melalui aplikasi.

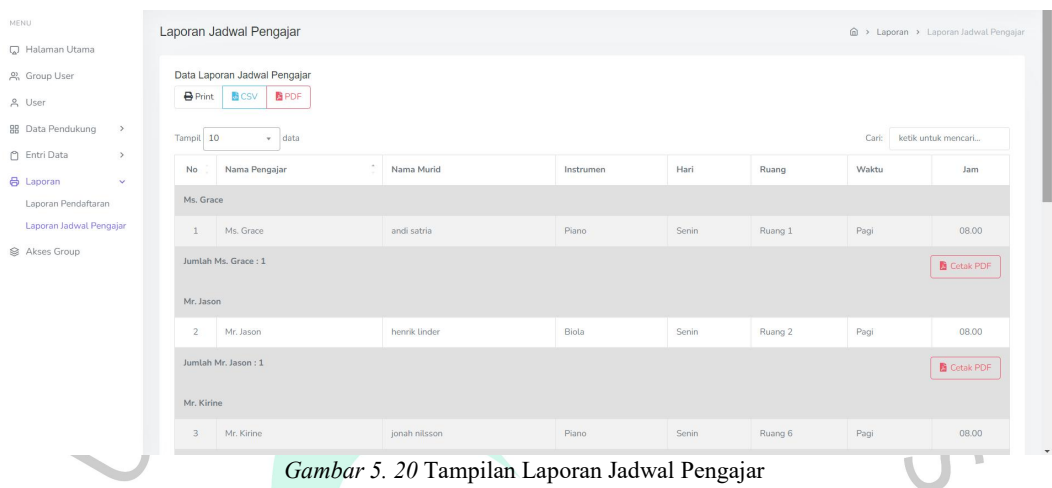

Gambar 5.20 diatas merupakan tampilan dari halaman laporan jadwal pengajar yang menunjukan data jadwal dari masing-masing guru yang mengajar di Allegro *Music School.*

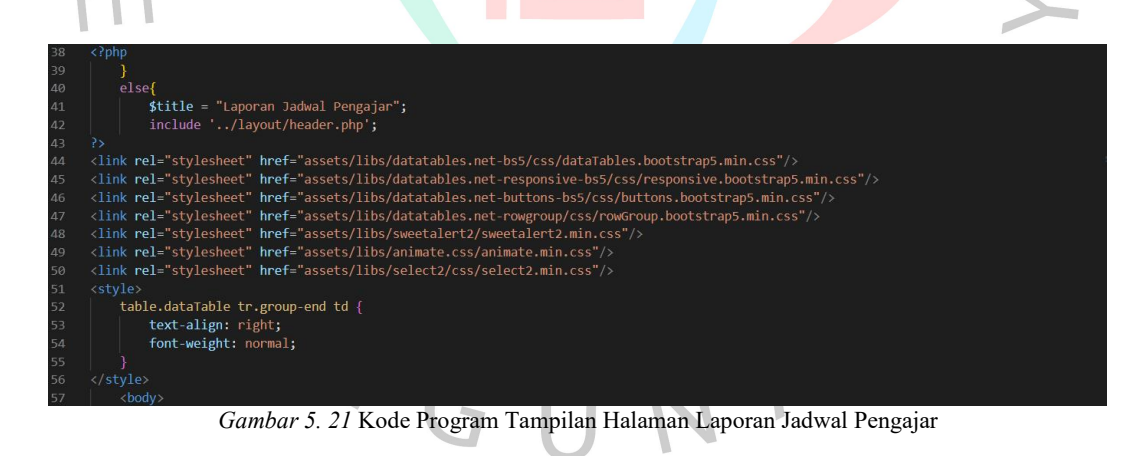

Gambar 5.21 diatas merupakan tampilan kode program dari halaman laporan jadwal pengajar. Halaman tersebut akan menunjukkan jadwal para pengajar yang mengajar diAllegro *Music School* melalui aplikasi.

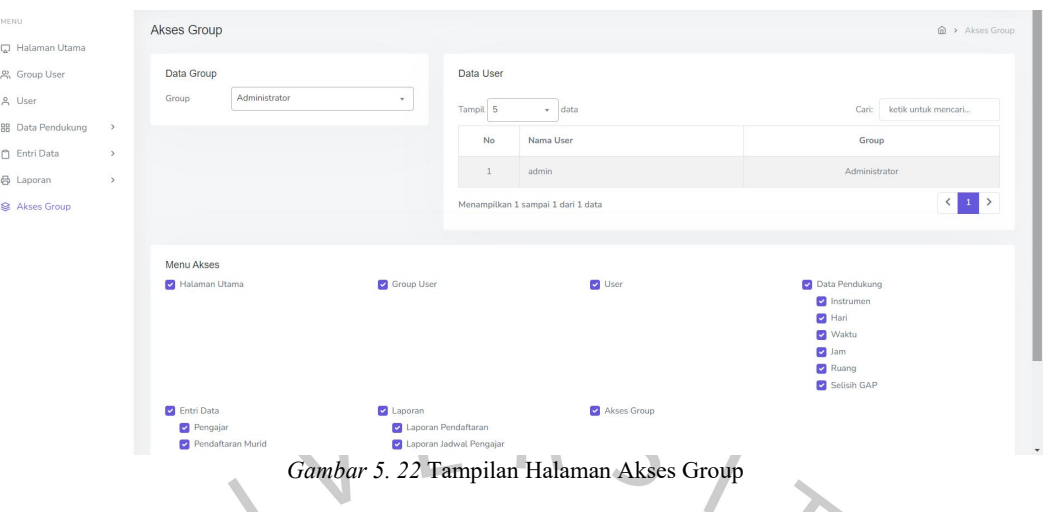

Pada gambar 5.22 diatas merupakan tampilan dari halaman akses group. Halaman ini berfungsi agar administrator dapat mengatur akses yang diberikan bagi para *user* nya yang telah mendaftarkan akun mereka diaplikasi ini.

| 38<br>$\langle$ ? php<br>39<br>40<br>else{<br>\$title = "Akses Group";<br>41<br>42<br>43<br>?><br>44<br>45<br>46<br>47<br>48<br>49<br>50<br><body><br/>group.</body> |                                  | include '/layout/header.php';<br><link href="assets/libs/datatables.net-bs5/css/dataTables.bootstrap5.min.css" rel="stylesheet"/><br><link href="assets/libs/datatables.net-responsive-bs5/css/responsive.bootstrap5.min.css" rel="stylesheet"/><br><link href="assets/libs/datatables.net-buttons-bs5/css/buttons.bootstrap5.min.css" rel="stylesheet"/><br><link href="assets/libs/sweetalert2/sweetalert2.min.css" rel="stylesheet"/><br><link href="assets/libs/animate.css/animate.min.css" rel="stylesheet"/><br><link href="assets/libs/select2/css/select2.min.css" rel="stylesheet"/><br>Gambar 5. 23 Kode Program Halaman Akses Group<br>Gambar diatas merupakan kode program untuk menampilkan halaman akses |                |                                |
|----------------------------------------------------------------------------------------------------|----------------------------------|----------------------------------------------------------------------------------------------------|----------------|--------------------------------|
| MENU                                                                                                    |                                  |                                                                                                    |                |                                |
| C Halaman Utama                                                                                                    | Instrumen                        |                                                                                                    |                | @ > Data Pendukung > Instrumen |
| 2) Group User<br>g User<br><b>88 Data Pendukung</b>                                                                                                    | Data Instrumen<br><b>B</b> Print | PDF<br>CSV                                                                                                    |                | <b>EB</b> Tambah               |
| Instrumen<br>Hari                                                                                                    | Tampil 10                        | + data                                                                                                    |                | ketik untuk mencari<br>Cari:   |
| Waktu                                                                                                    | No                               | Nama Instrumen                                                                                                    | Nilai          | Aksi                           |
| Jam:                                                                                                    |                                  | Piano                                                                                                    | 5 <sub>1</sub> | 区首                             |
| Ruang<br>Selisih GAP                                                                                                    | $\overline{2}$                   | Biola                                                                                                    | 6              | 図書                             |
| <b>C</b> Entri Data                                                                                                    |                                  | Gitar                                                                                                    | 2              | 区目                             |
| <b>d</b> Laporan Pendaftaran                                                                                                    |                                  | Drum                                                                                                    | $\overline{9}$ | 図書                             |
| Akses Group                                                                                                    |                                  | Vocal                                                                                                    | 12             | 区盲                             |
|                                                                                                    |                                  | Menampilkan 1 sampai 5 dari 5 data                                                                                                    |                |                                |

*Gambar 5. 24* Halaman Data Pendukung Instrumen

I

Pada gambar 5.24 diatas merupakan tampilan dari halaman data pendukung instrumen. Halaman ini menampilkan instrumen apa saja yang tersedia di Allegro *Music School* beserta dengan bobot masing-masing instrumen yang sudah ditentukan.

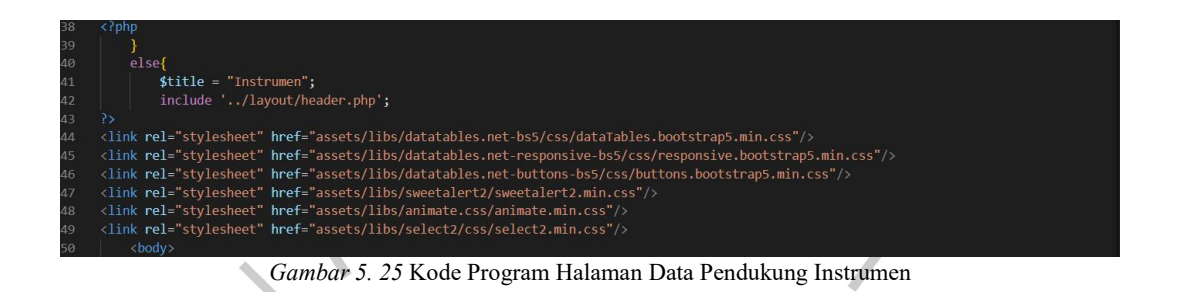

Gambar diatas merupakan kode program untuk menampilkan halaman data pendukung instrumen.

# **5.2 Pembahasan**

Pada bagian sub bab pembahasan ini, peneliti akan membahas hasil dari sub bab sebelumnya dengan lebih rinci.

# **5.2.1 Pengujian White Box**

Tahap ini merupakan metode pengujian internal yang berfungsi untuk memastikan bahwa kode pemrograman dapat di eksekusi tanpa adanya *bug* atau *error.* Berikut merupakan rincian prosedur dan alur logika sistem yang dikemas ke dalam bentuk tabel.  $\Lambda$ 

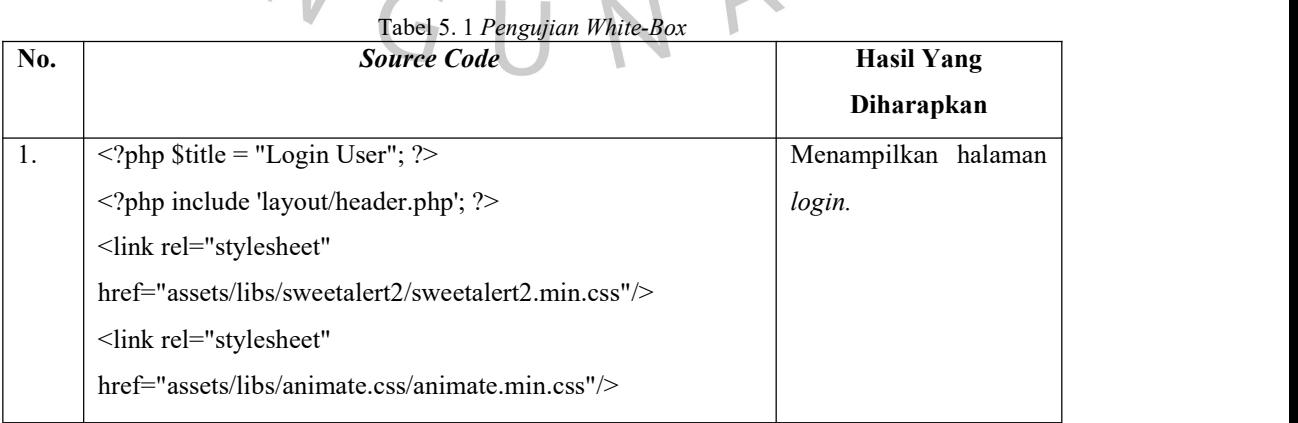

 $\bigcirc$ 

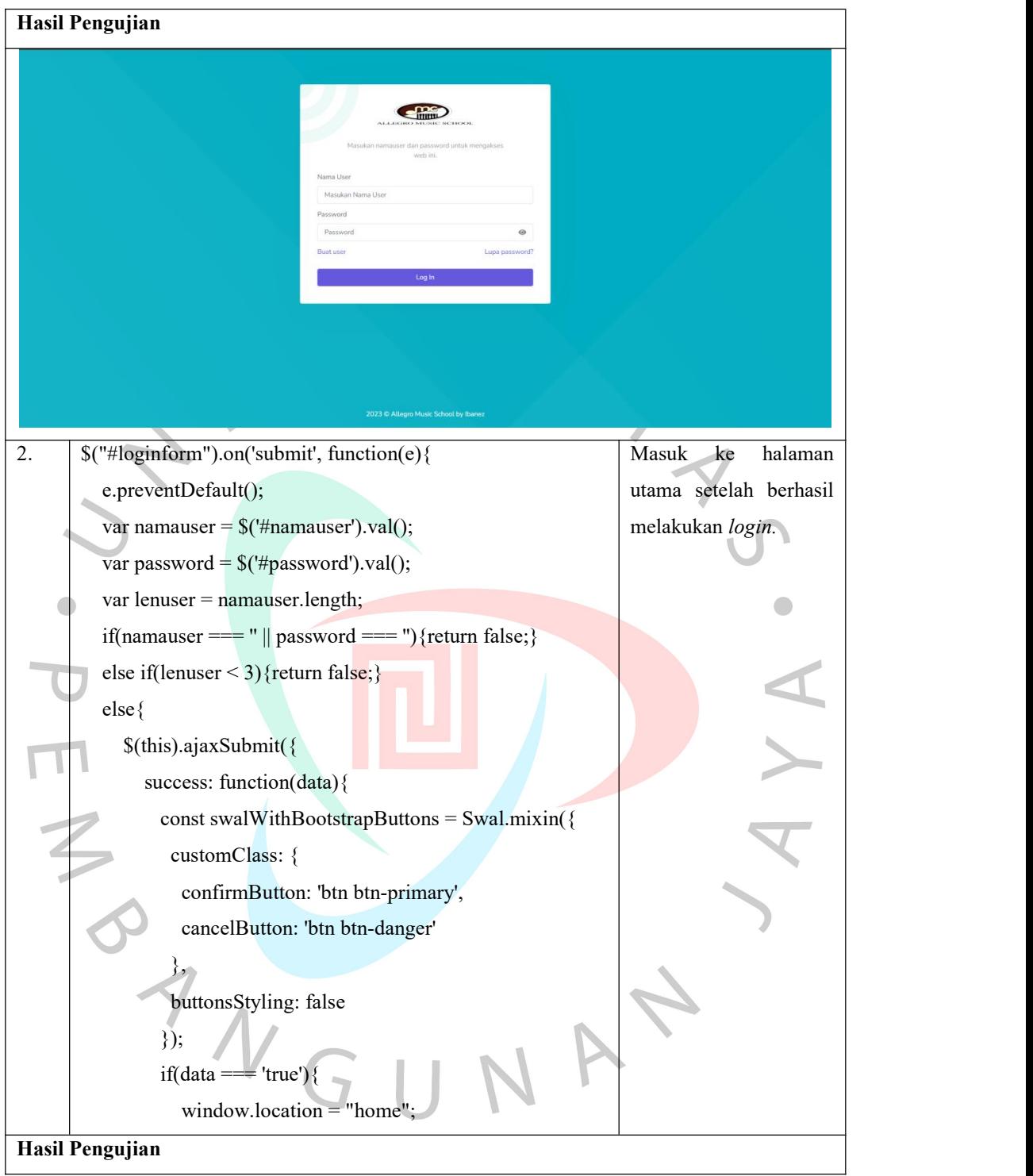

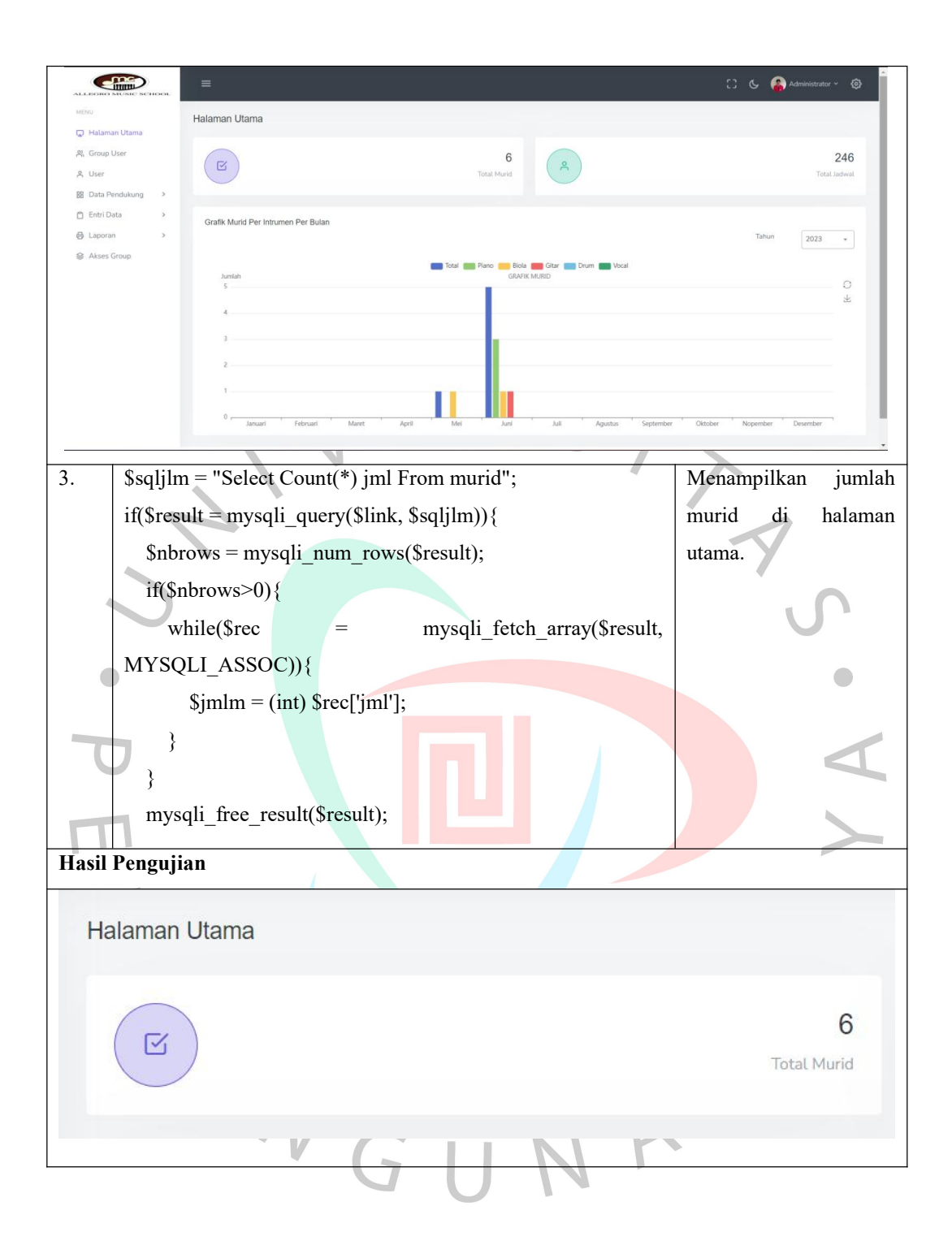

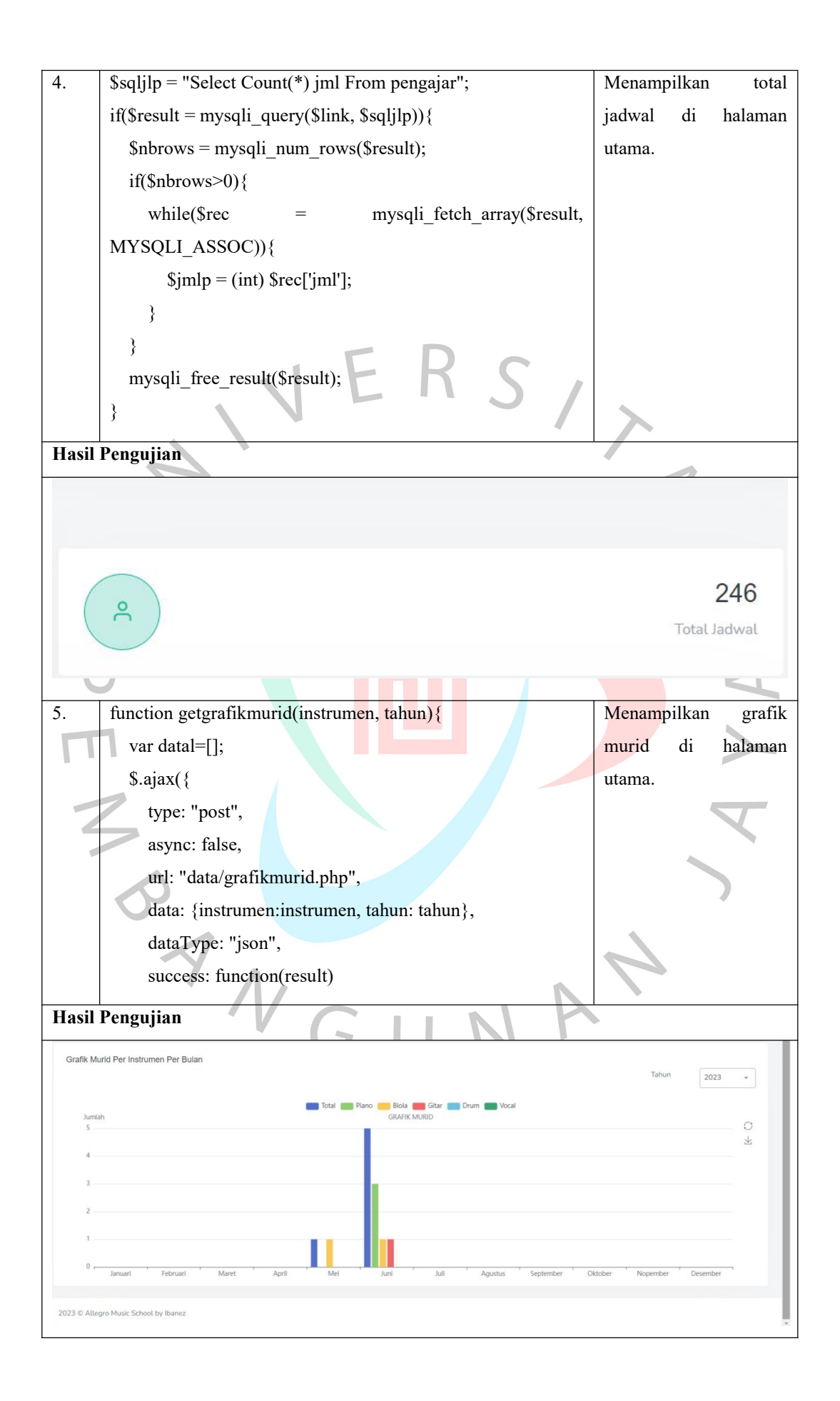

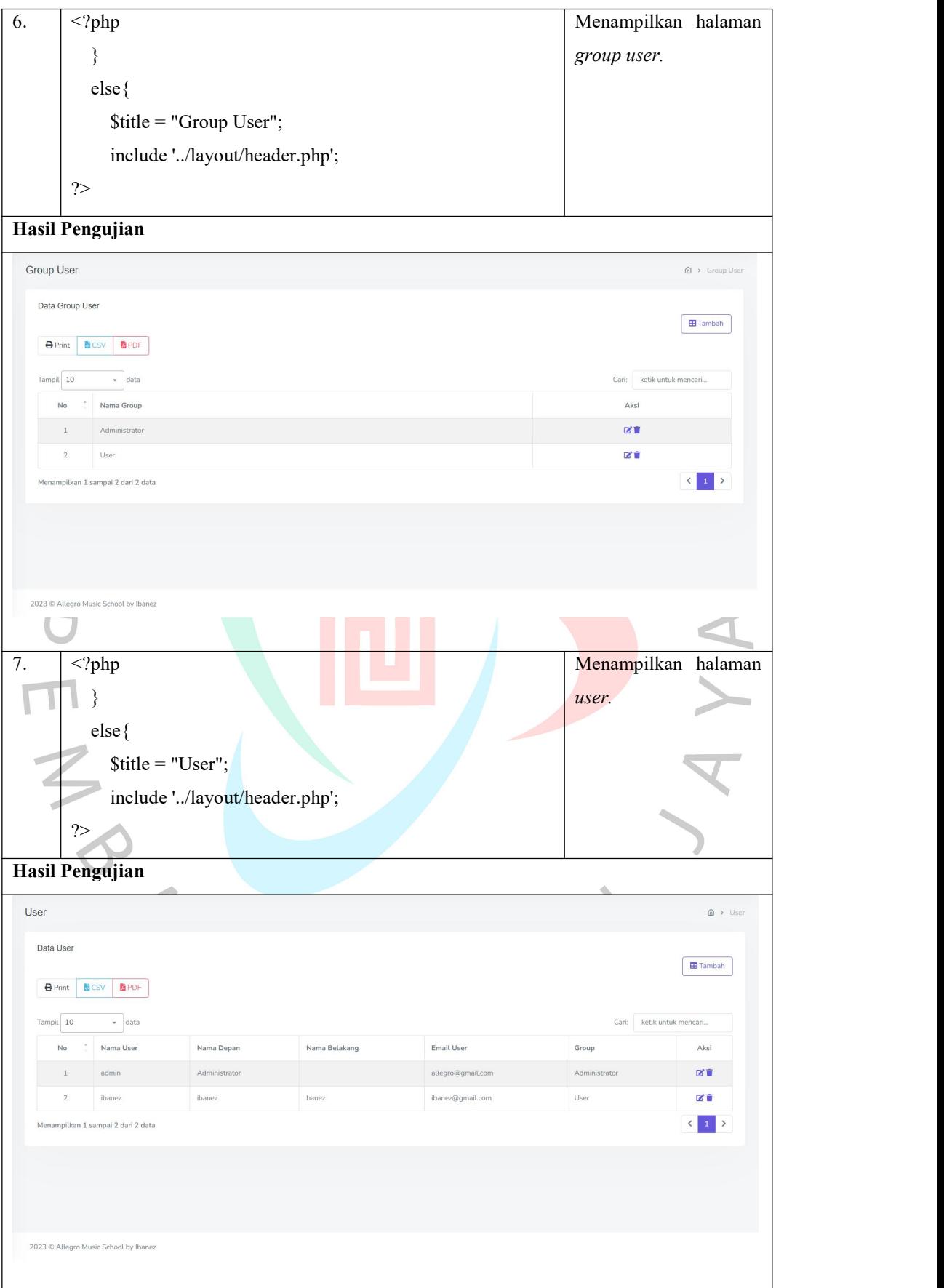

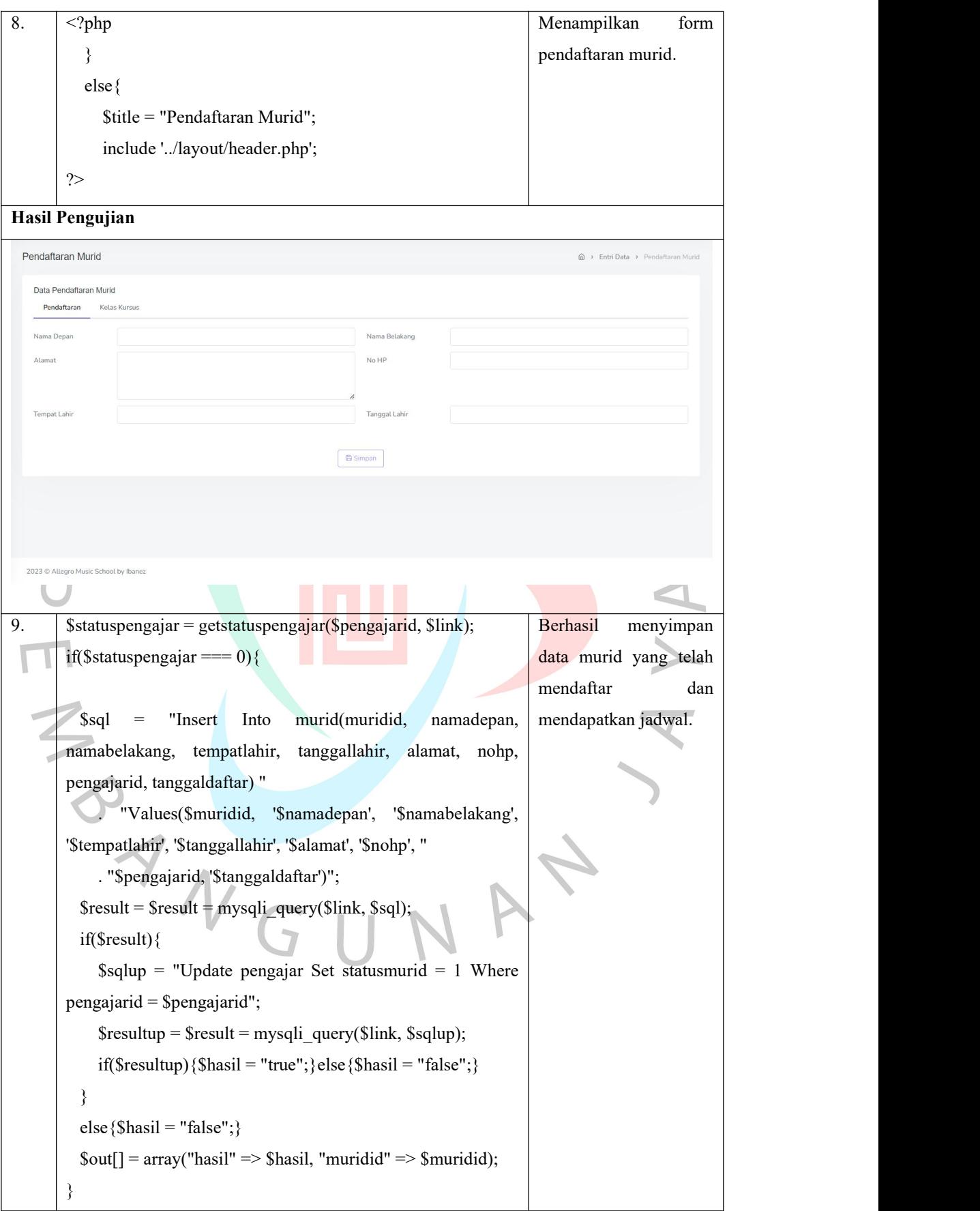

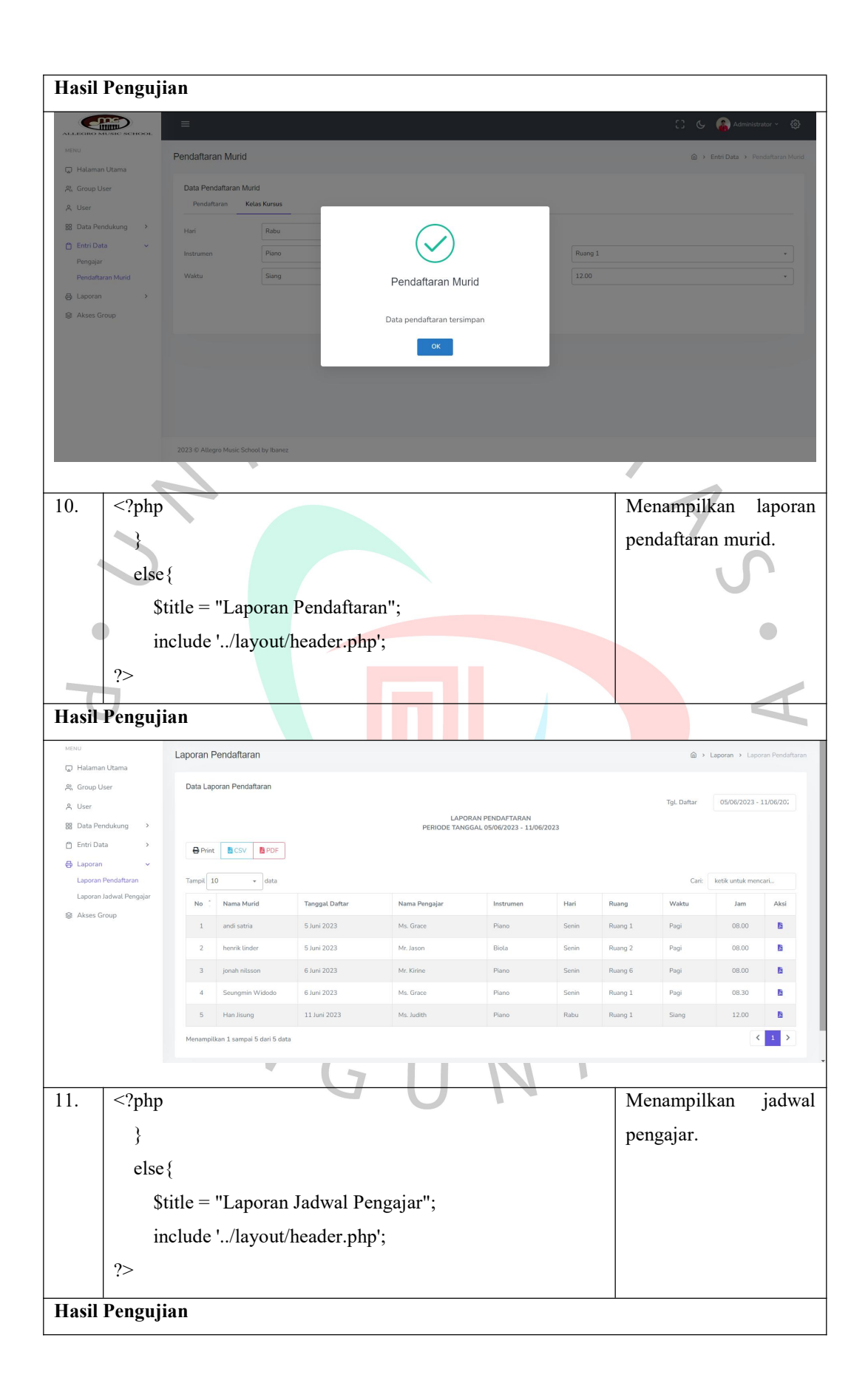

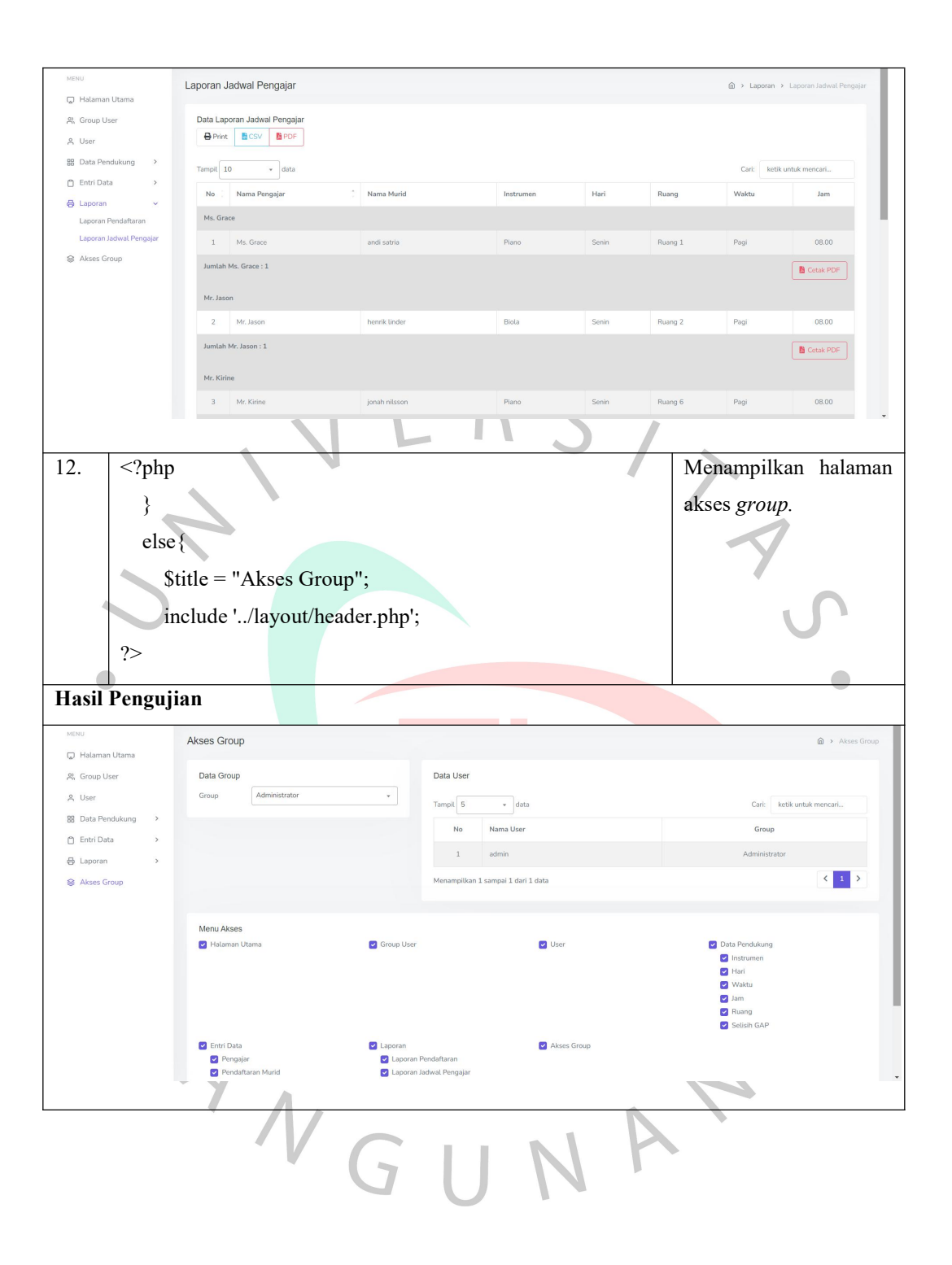

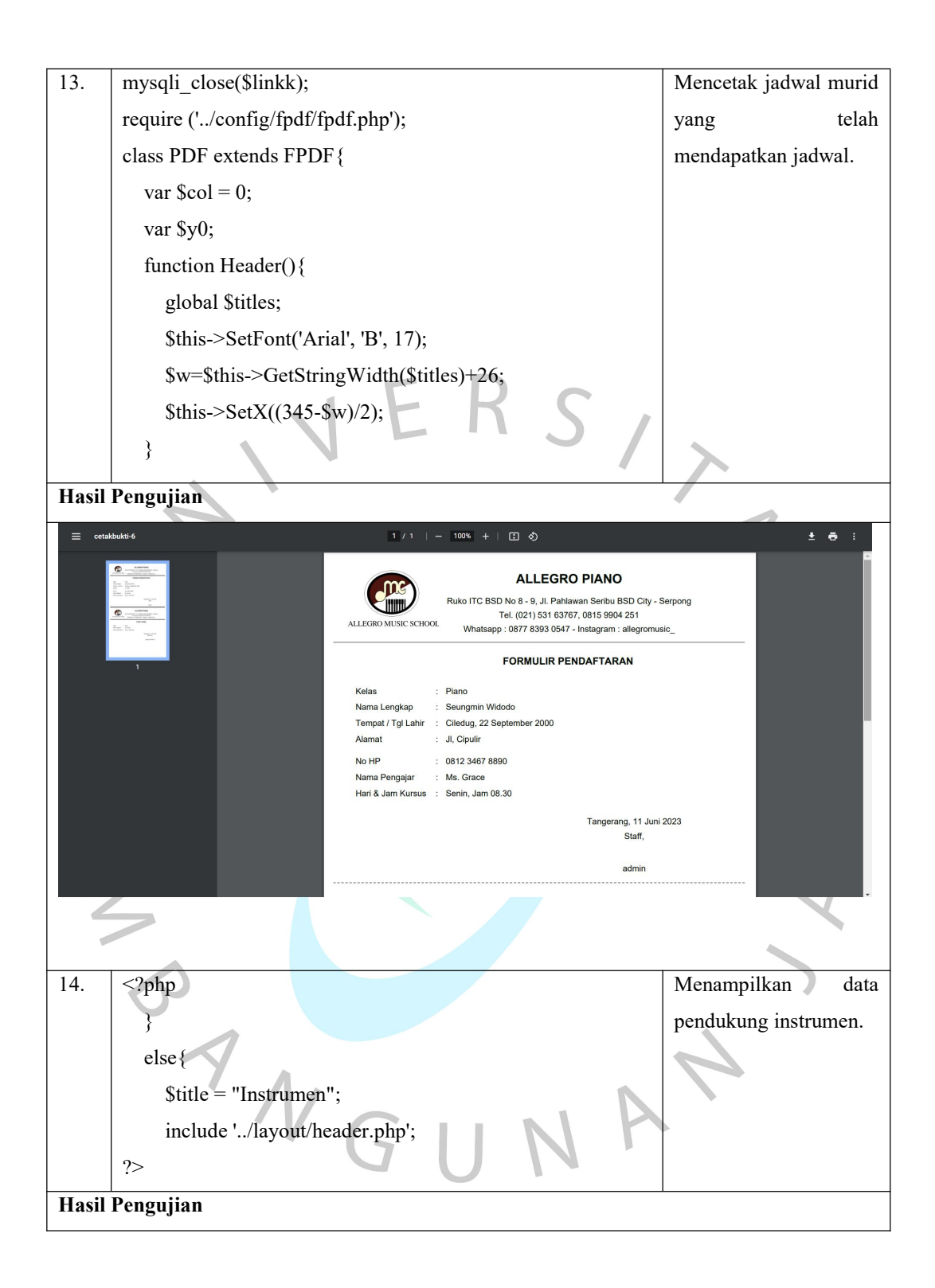

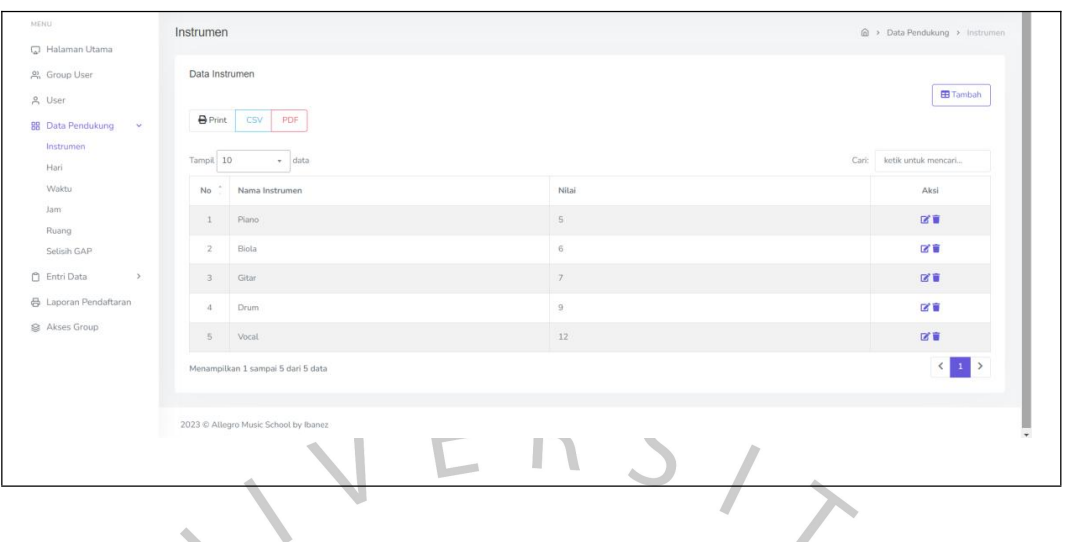

# **5.2.2 Pengujian Black Box Testing**

Metode pengujian eksternal berfungsi untuk memastikan suatu sistem atau aplikasi agar dapat memenuhi kebutuhan dan harapan pengguna. Pengujian ini berfokus untuk menguji kualitas terhadap semua fitur aplikasi, sehingga penguji dapat memastikan bahwa sistem atau aplikasi bekerja dengan benar.

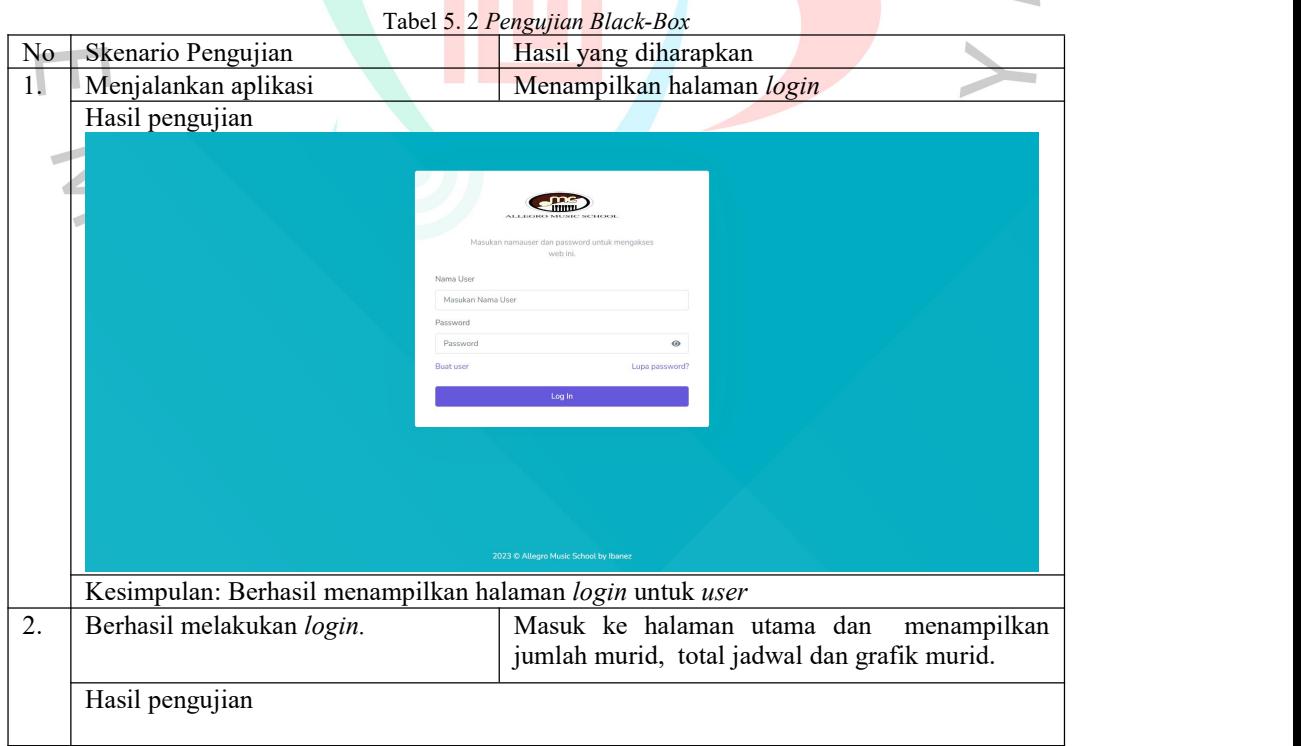

70

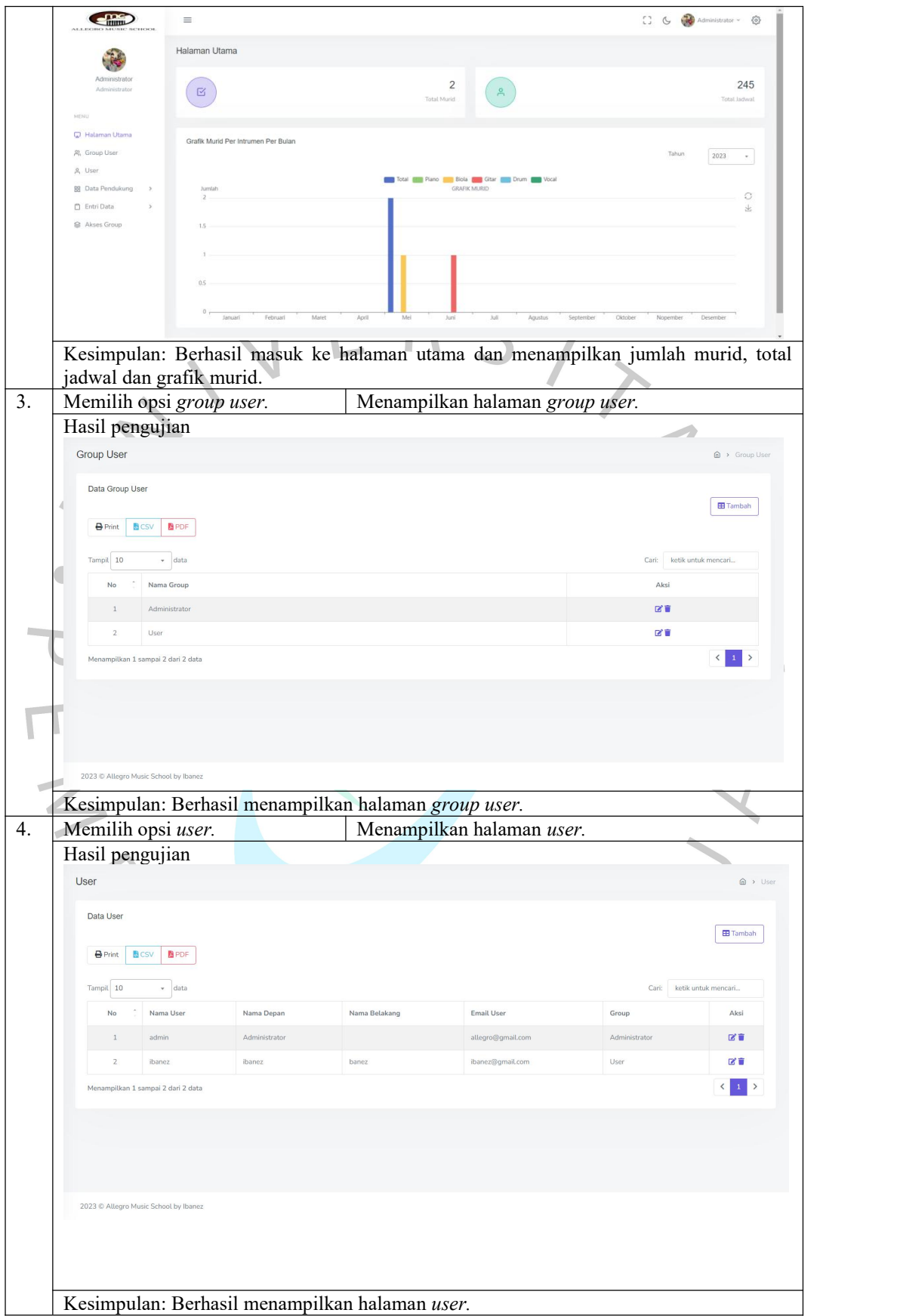

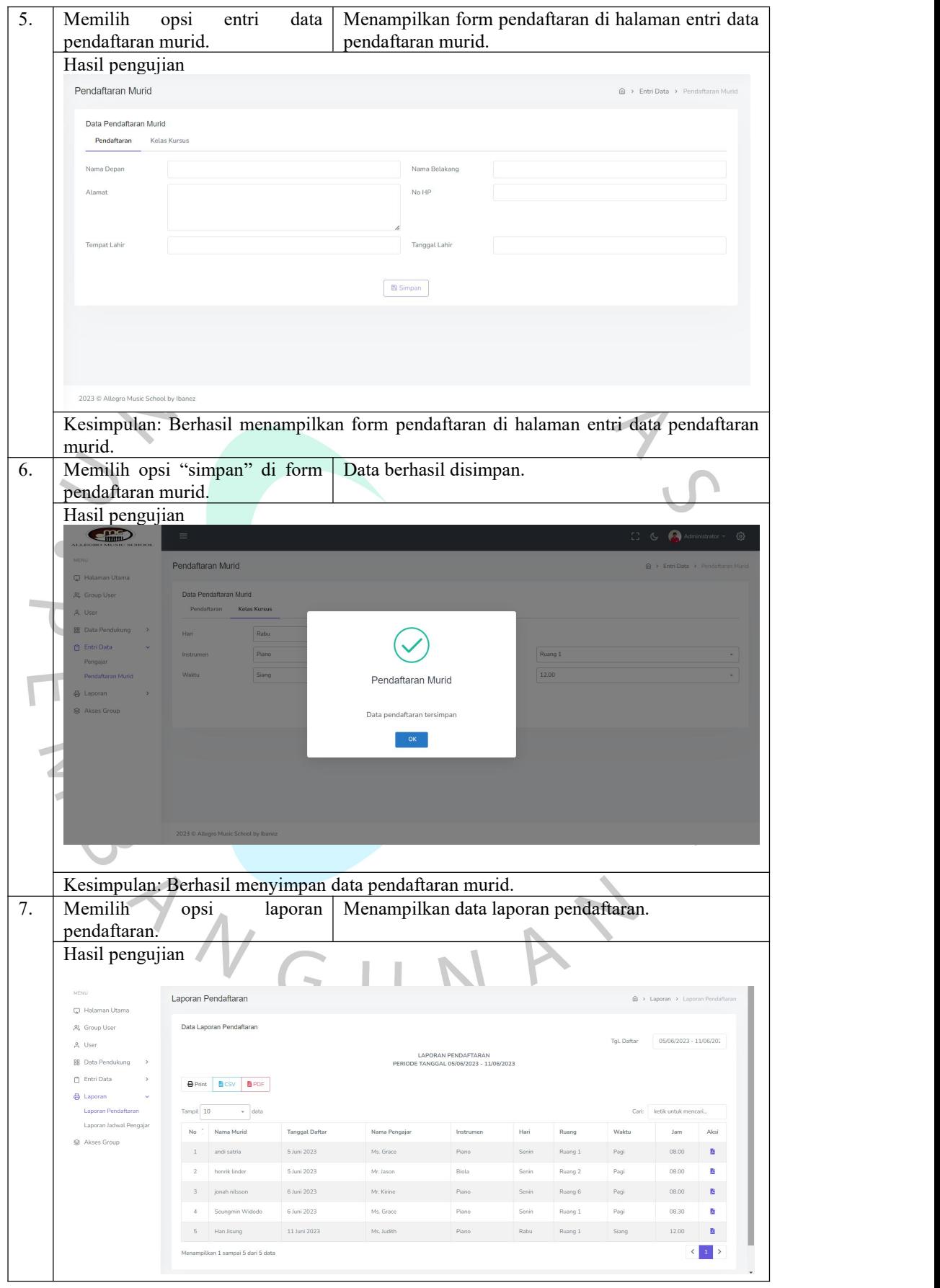

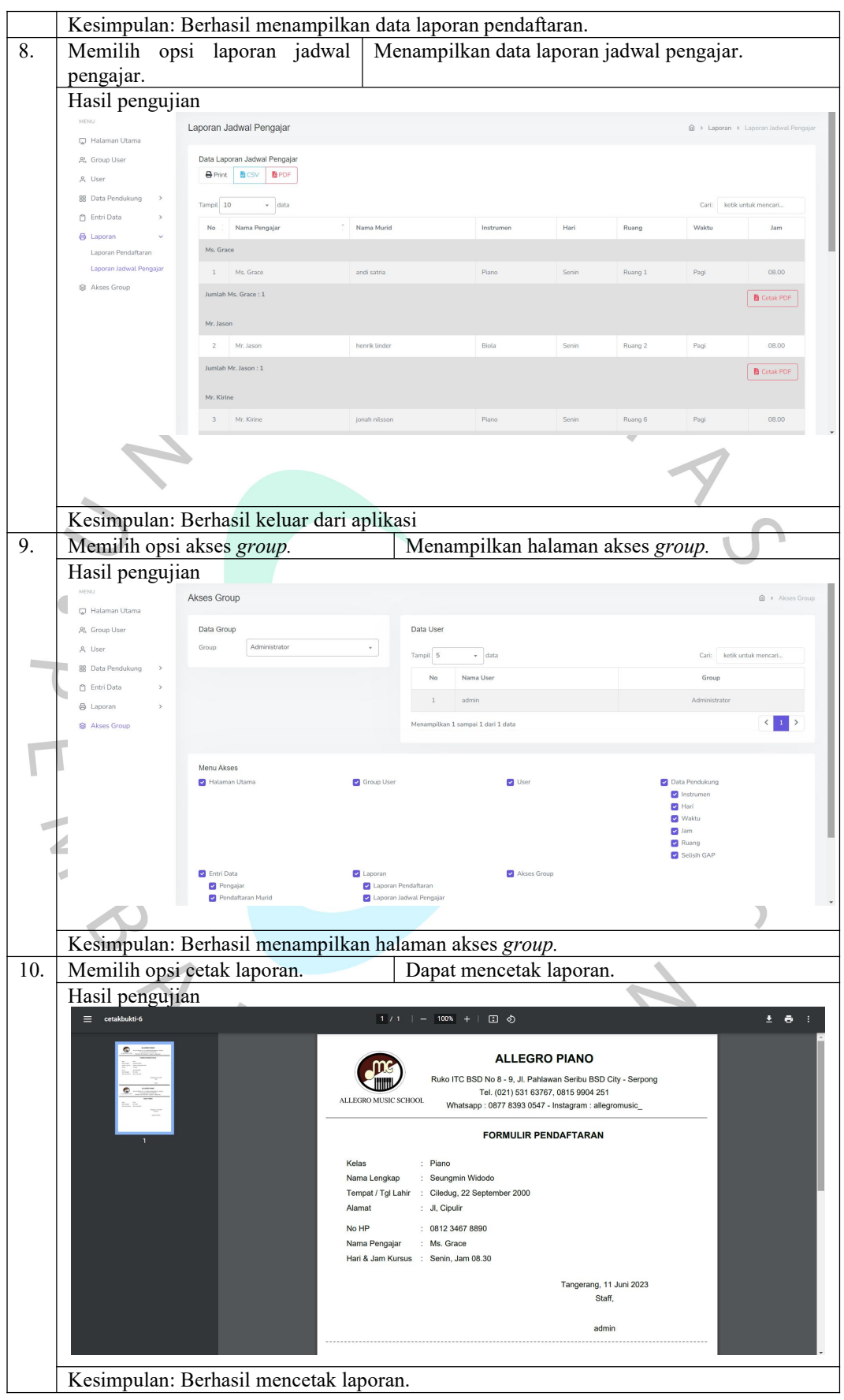

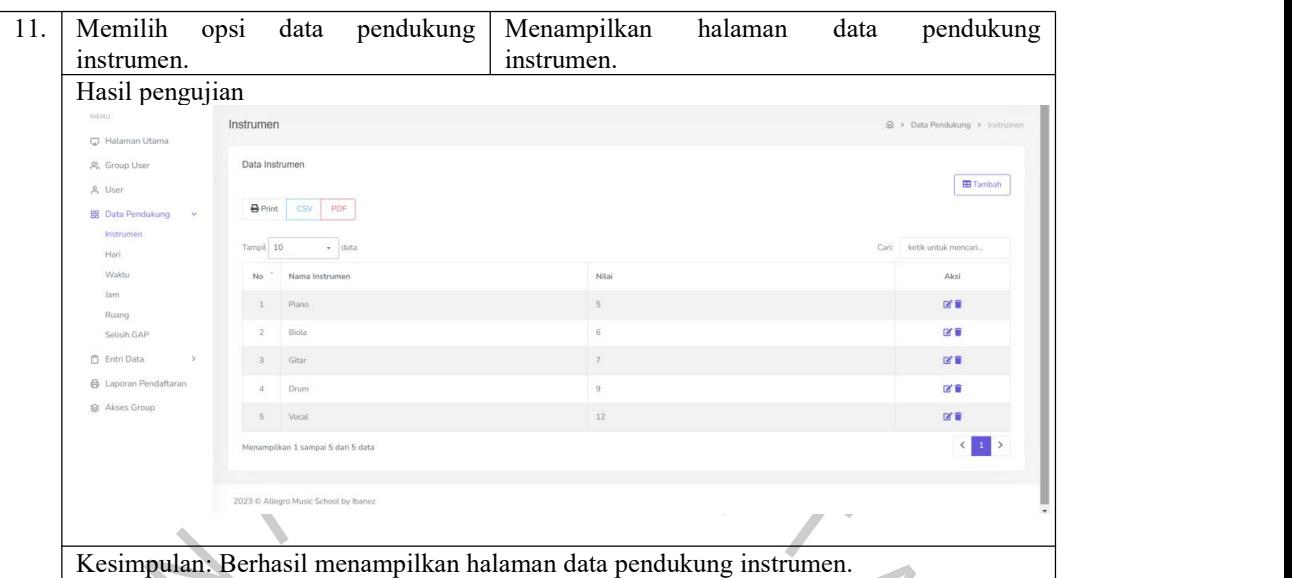

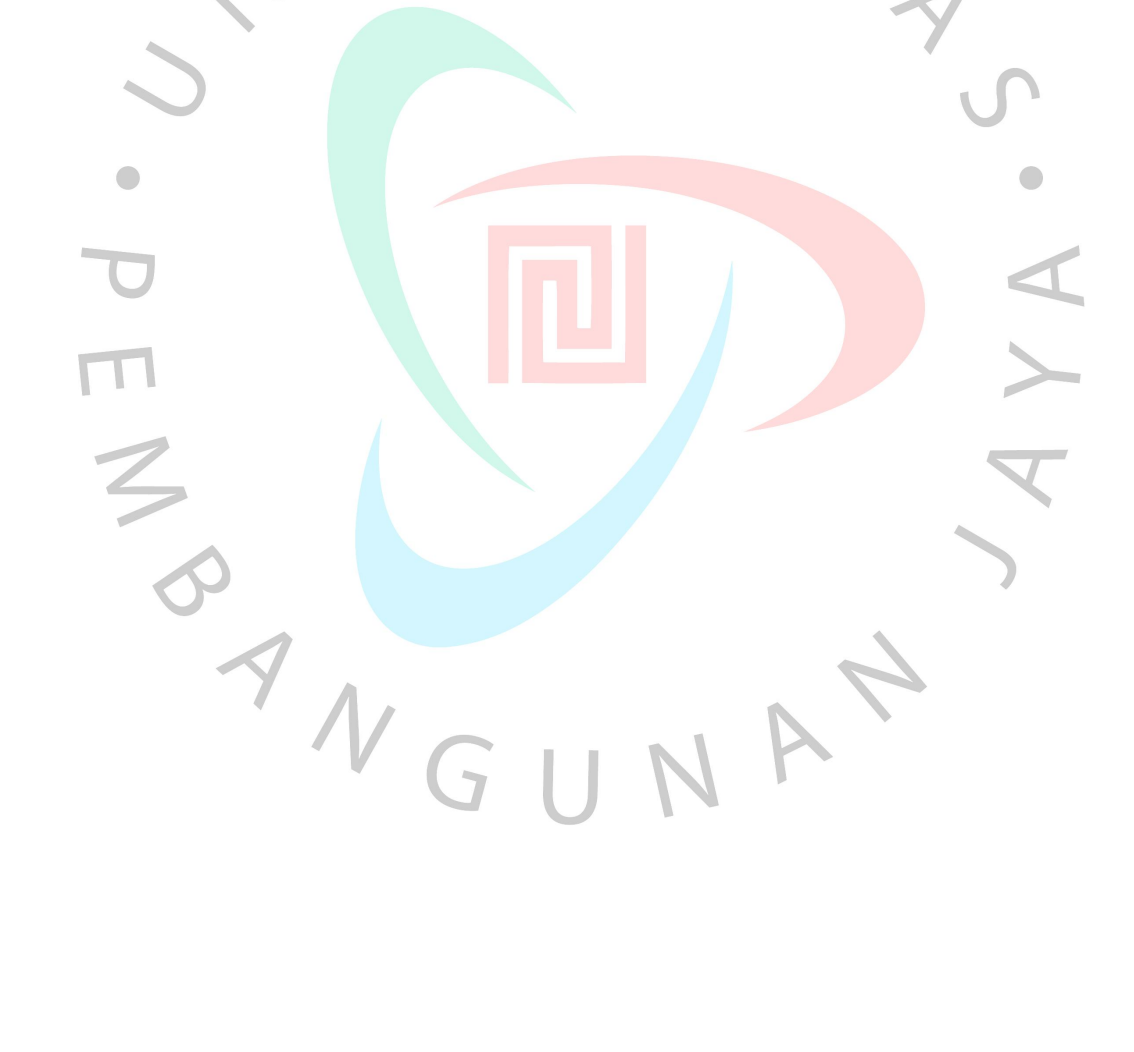